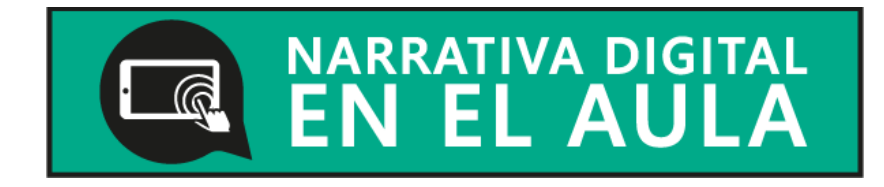

# **Sé usar animoto**

Animoto es una aplicación que permite:

- Crear videos online a partir de fotografias
- Incluir música, texto, imágenes desde el movil o desde la web.
- Seleccionar un estilo de video entre plantillas prediseñadas.
- Elegir música entre una gran variedad de canciones disponibles o seleccionándola de tu dispositipo
- Editar el video cuantas veces quieras.
- Guardar y publicar el video.
- 1. Descarga la app desde Google Play

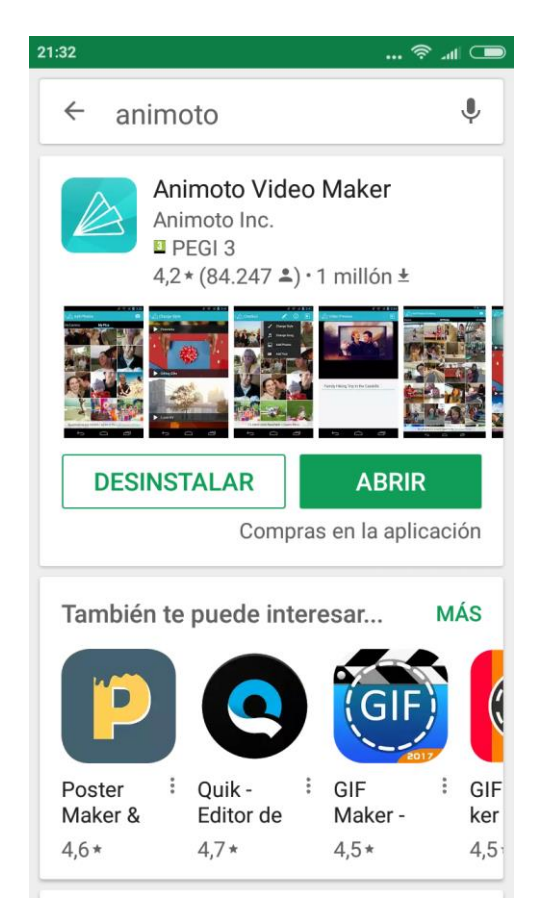

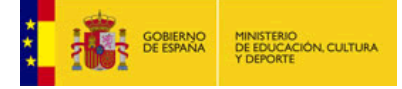

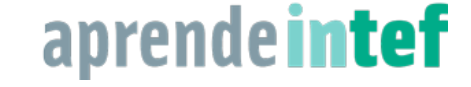

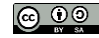

2. Abre Animoto

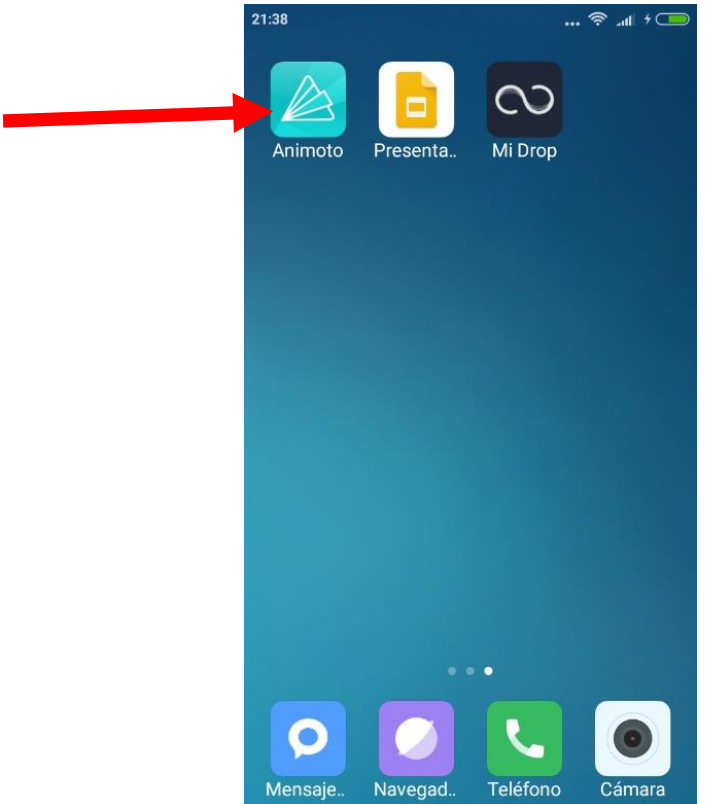

3. Crea un nuevo video

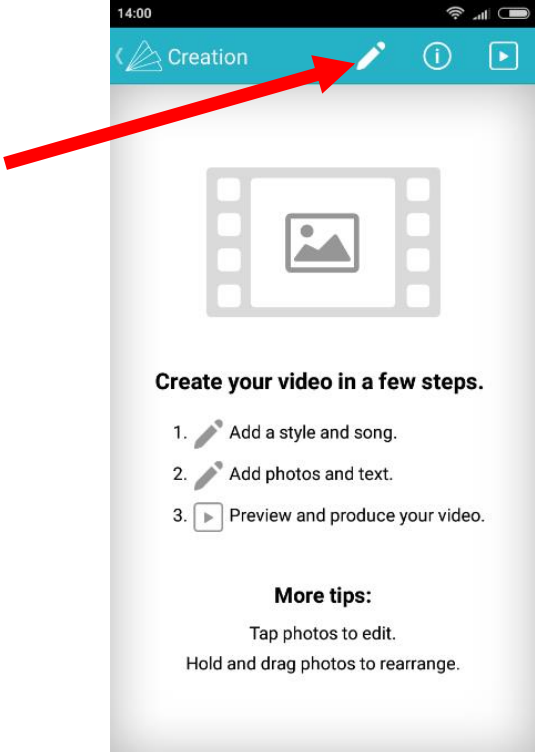

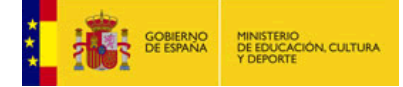

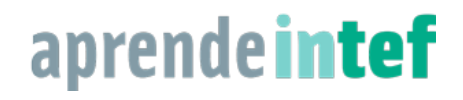

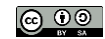

#### 4. Elige el estilo

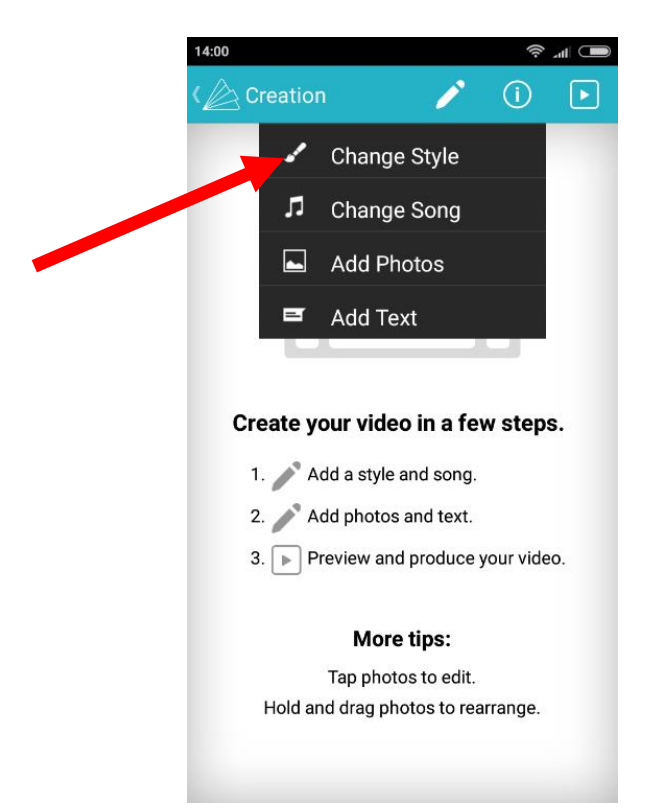

### 5. Elige la música

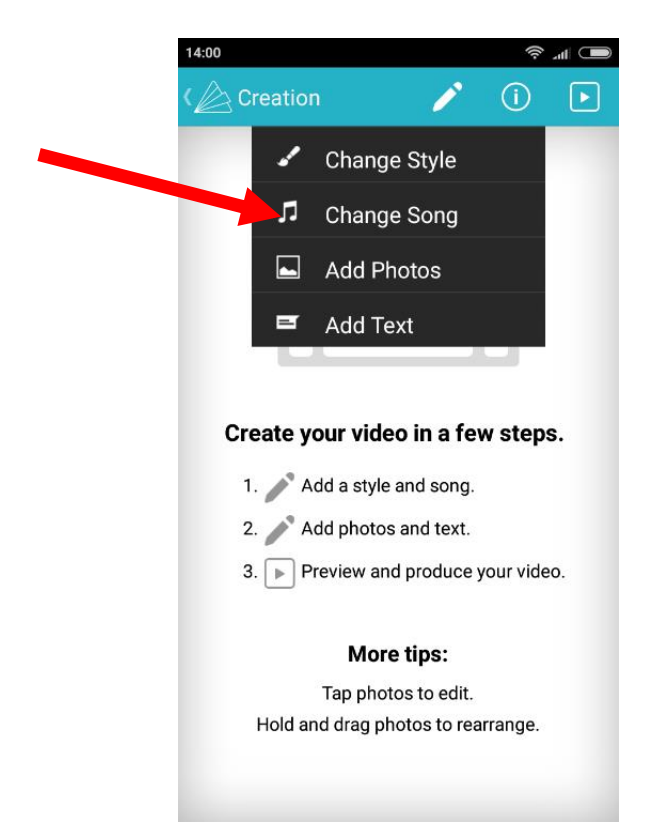

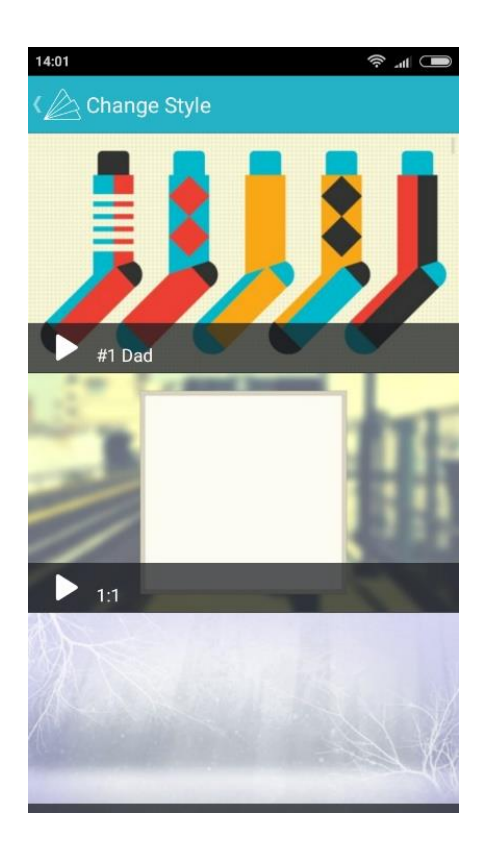

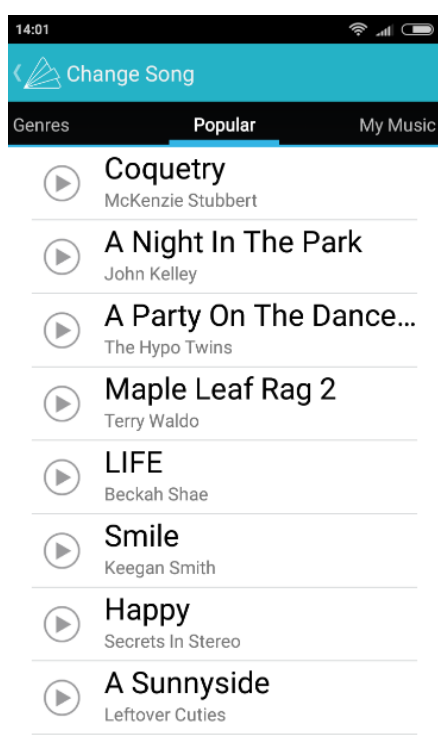

6. Elige las fotos

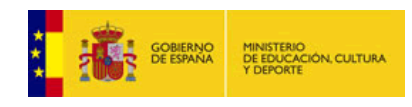

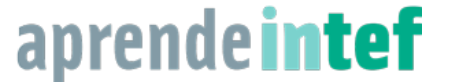

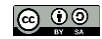

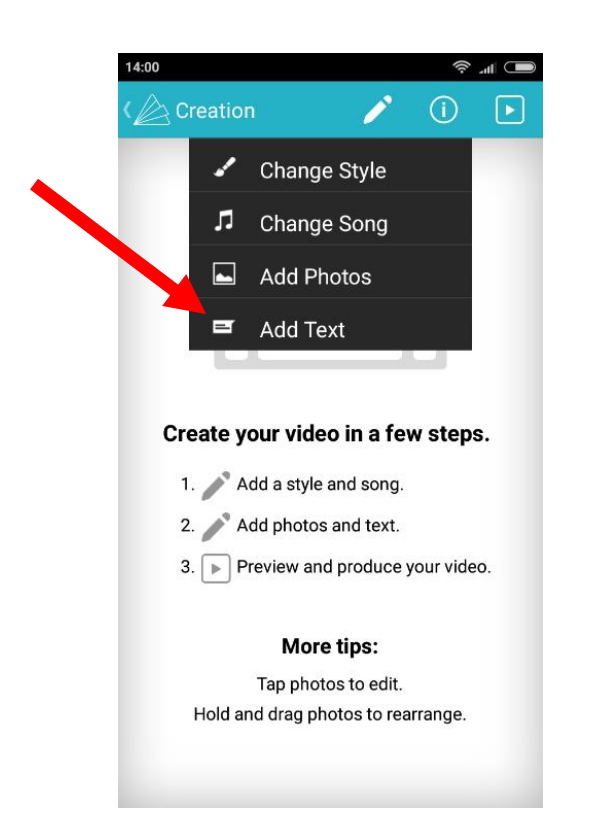

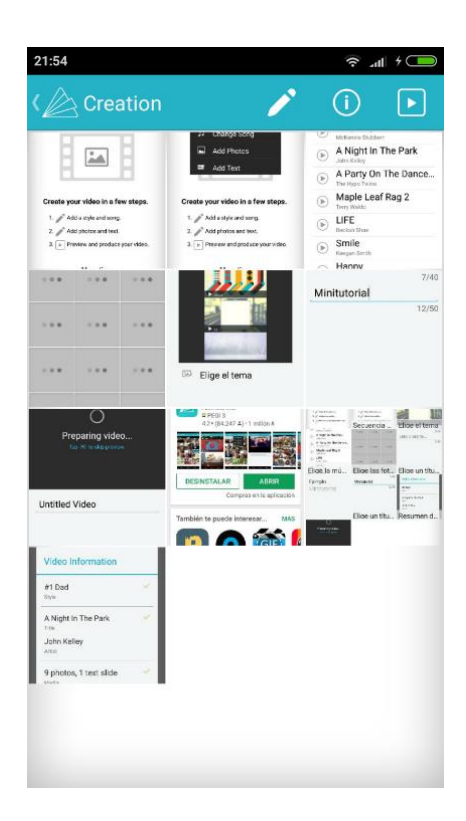

## 7. En cada imagen se puede añadir texto

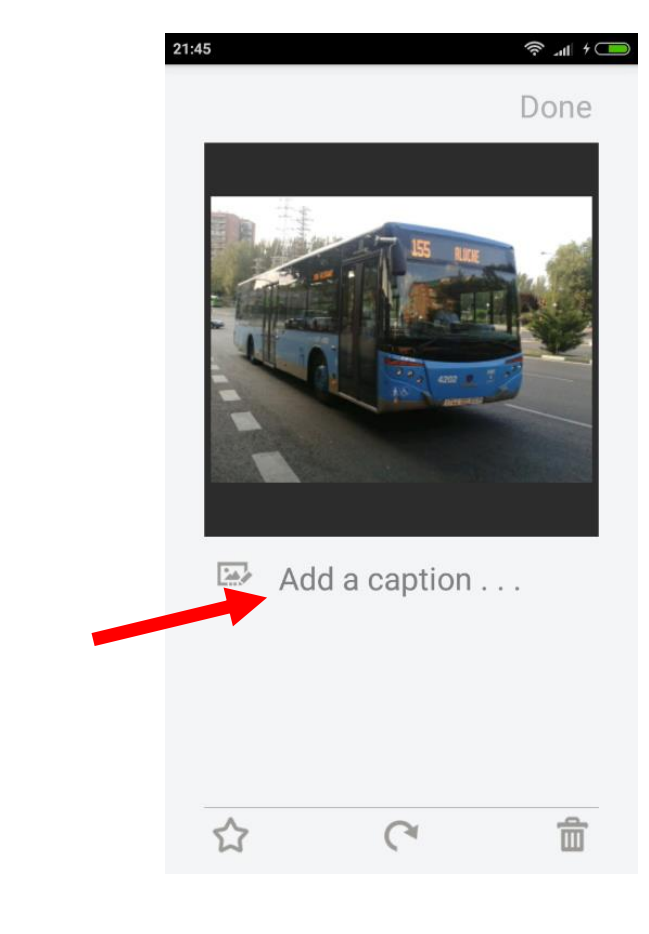

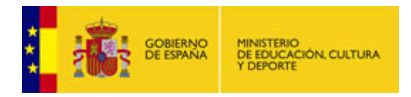

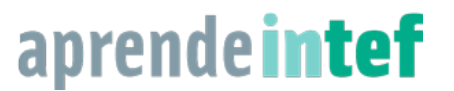

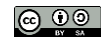

#### 8. Añade título y subtítulo

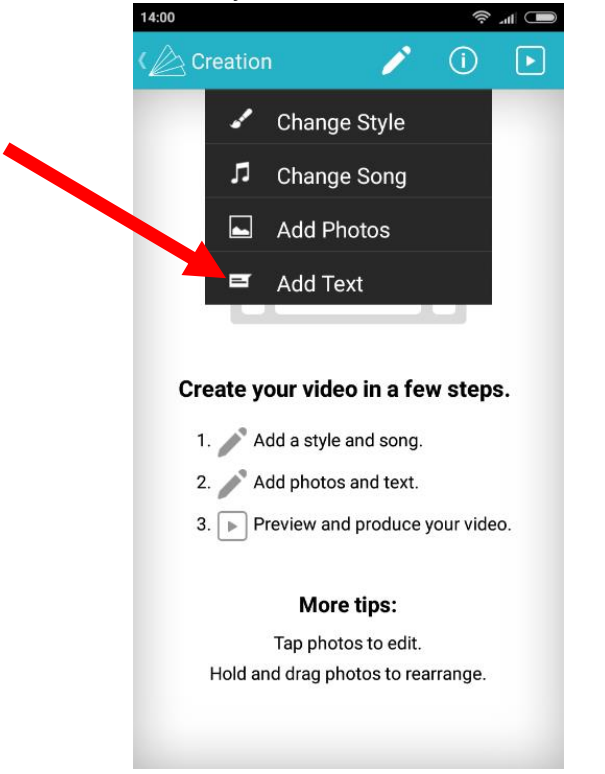

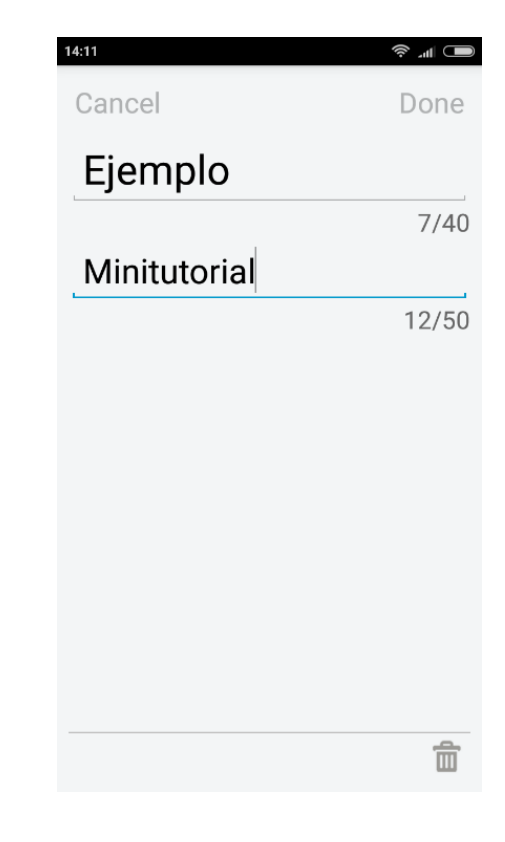

# 9. Comprueba la información de tu vídeo

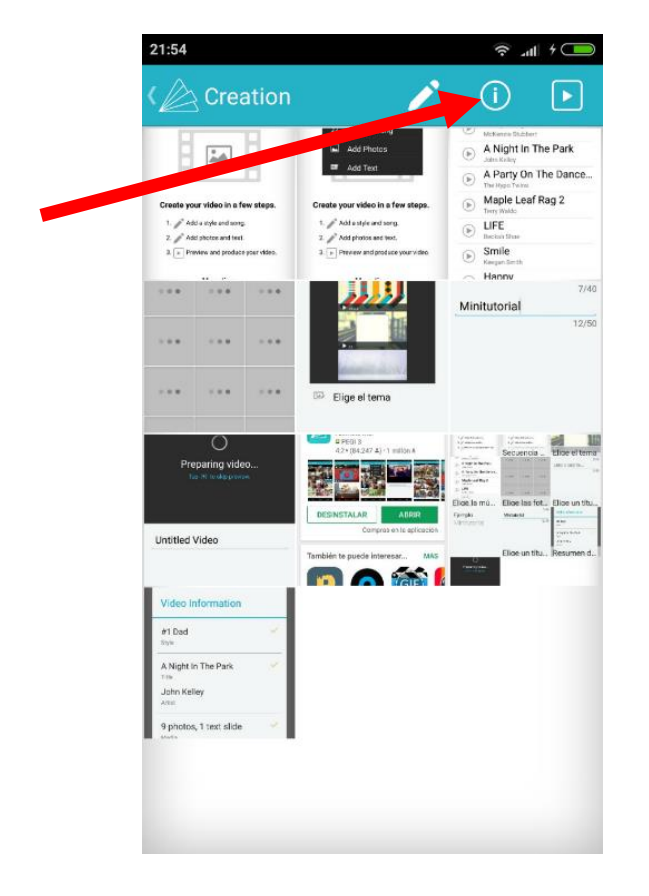

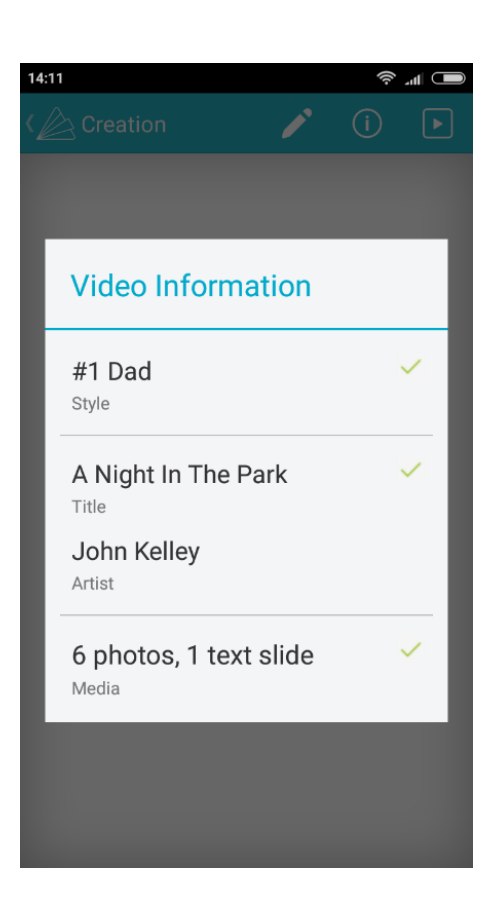

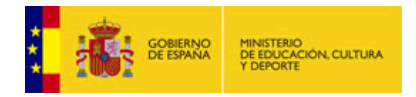

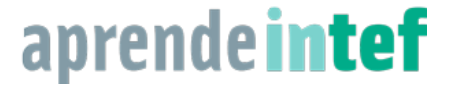

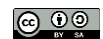

#### 10. Prepara tu vídeo

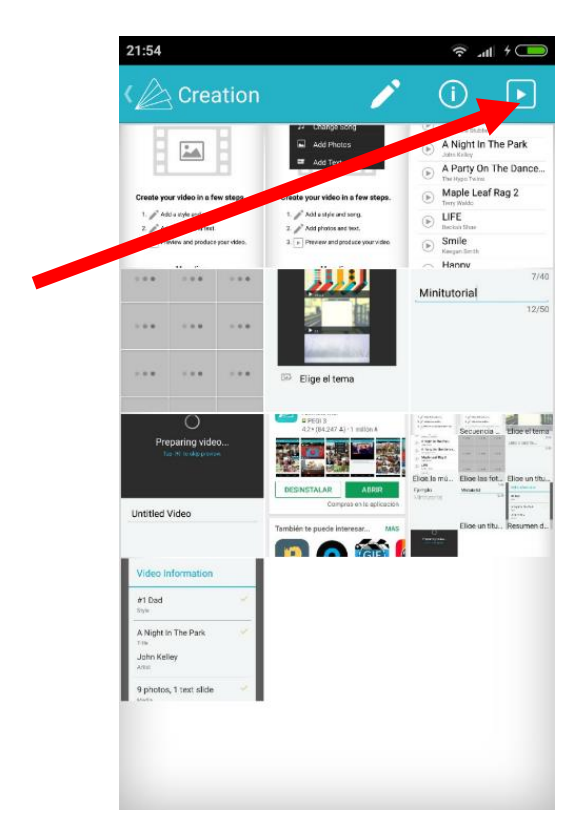

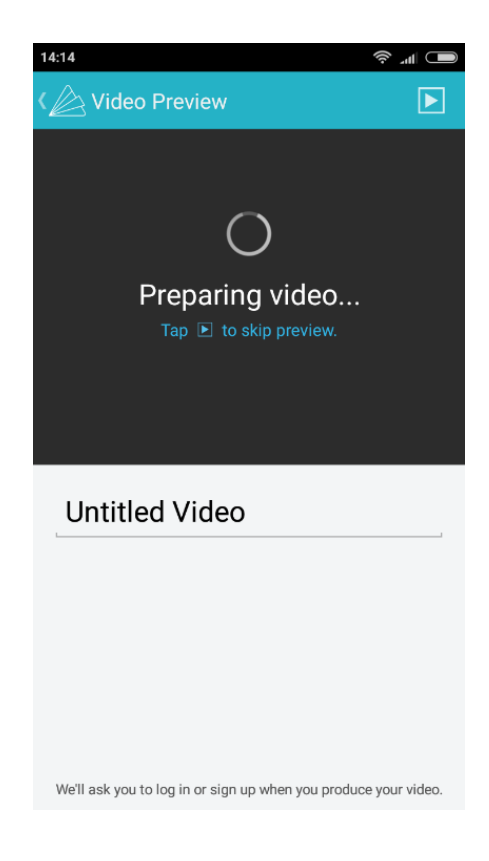

11. Registrate o accede si ya lo estás

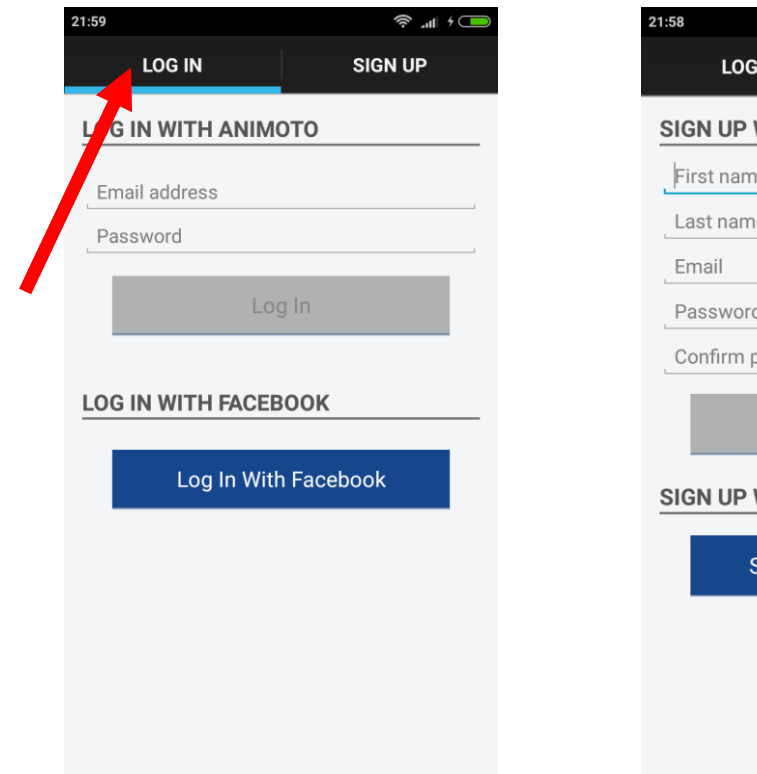

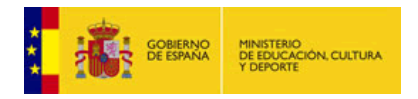

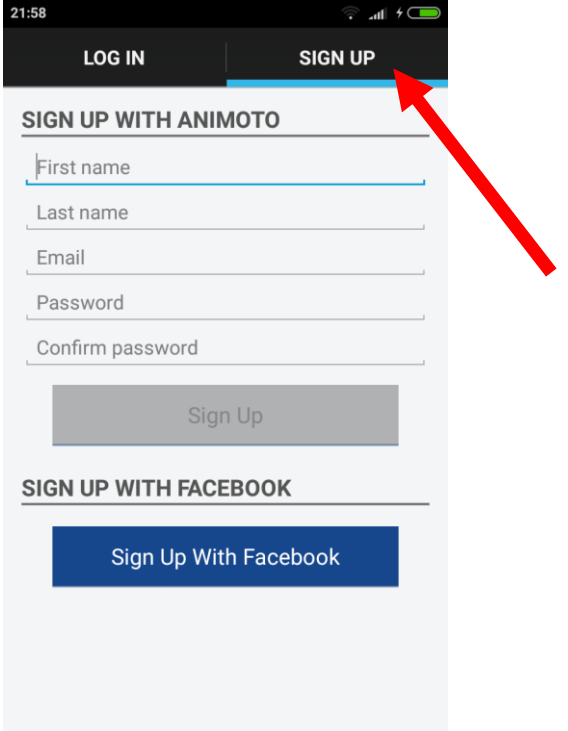

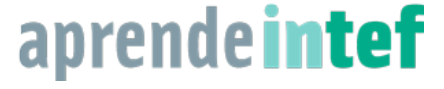

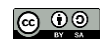

## **Glosario**

Get started /*Comenzar*

Add a style and song /Agrega estilo y una canción

Add photos and text / Agrega un agregar fotos y texto

Add photos / Agregar fotos

Add a caption / Agrega un subtítulo

Tap photos to edit / Toca fotos para editar

Hold and drag photos to rearrange / sostener y arrastrar fotos para reorganizar

Add text / Añadir texto

Change style / Cambia estilo

Change photos / Cambiar fotos

Done / hecho

Cancel / cancelar

Video information / información de video

Preview and produce your video / Vista previa y producir su video

Preparing video / preparando el video

Untitled video / vídeo sin título

Log in / Iniciar sesión

sign up /Regístrate

More tips / Mas consejos

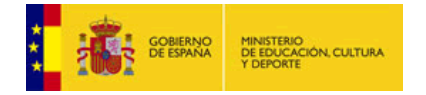

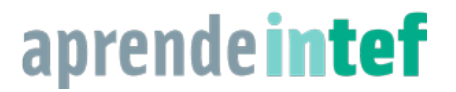

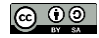